## Using an Xbox or PlayStation to access SJW Emails & Teams

**Accessing your remote learning – an alternative method of accessing remote learning during times of lockdown.**

## Xbox One & Series S|X

- 1. Plug a mouse and keyboard into the Xbox USB port
- 2. Open the Microsoft Edge app
	- a. If you can't find it:
	- b. Go to my games and apps
	- c. Find and open Microsoft Edge
- 3. Use the mouse and keyboard to navigate and type in Edge
- 4. Go to the school website [www.sjw.bham.sch.uk](http://www.sjw.bham.sch.uk/)
- 5. Use the Office 365 or Teams icons on the top right of the website
- 6. You can then access your using Microsoft's online services, including:
	- **Emails**
	- Teams
	- OneDrive
	- Word
	- **Excel**
	- PowerPoint

## PlayStation 4

- 1. Launch the browser (WWW app icon)
	- a. If you cannot find the browser:
	- b. Press the PS4 button on the controller
	- c. Go to the library and find options for games and applications
	- d. Go into Applications and you will find the WWW browser
- 2. Go to the school websit[e www.sjw.bham.sch.uk](http://www.sjw.bham.sch.uk/)
- 3. Use the Office 365 or Teams icons on the top right of the website
- 4. You can then access your using Microsoft's online services, including:
	- Emails
	- Teams
	- OneDrive
	- Word
	- Excel
	- PowerPoint

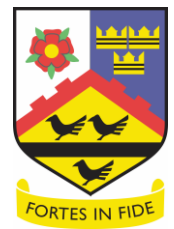

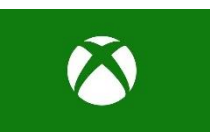